AiM Infotech

MaxxECU – CAN

Release 1.05

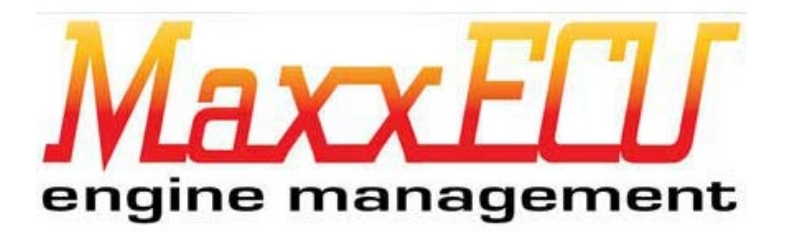

ECU

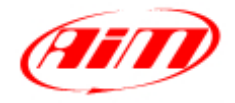

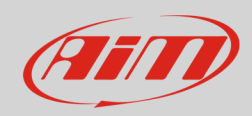

### 1 Models

This document explains how to connect AiM devices to the vehicle Engine Control Unit (ECU) data stream.

Supported models are:

- MINI
- STREET
- SPORT
- $\bullet$  V1
- RACE
- PRO

**Warning:** compatibility between MaxxECU ECUs and AiM devices depends on the ECU firmware version: in order to be able to communicate through CAN, MaxxECU ECUs firmware version **1.67** or newer is required.

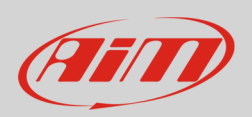

# 2 Software configuration

For MaxxECU ECUs to correctly communicate with AiM device, it is necessary to set them up using the dedicated software (MaxxECU MTune; image below). From the **1.67** ECU firmware version it is possible to program the ECU CAN output This firmware updating can be downloaded from Maxxecu website directly.

Open the Configuration drop-down menu **(1)**, then click "CAN Settings" **(2)**. From the Data Transmission box **(3)**, set the MaxxECU output protocol as "Enabled" and CAN1 Bitrate as "500kbit (default)".

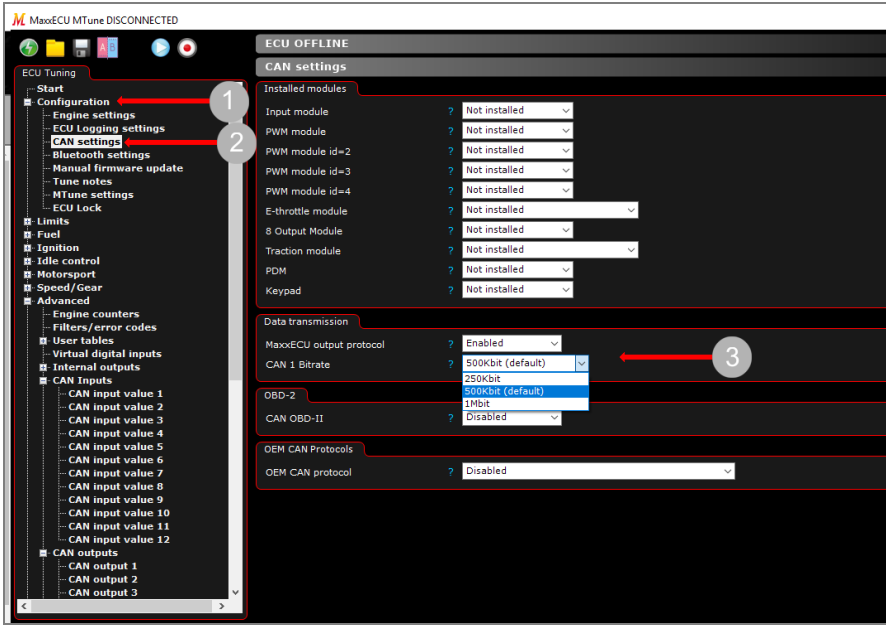

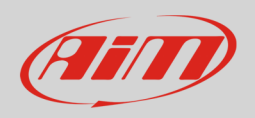

## 3 Wiring connection

These models feature a bus communication protocol based on CAN, accessible through the connectors placed on the ECUs main side. For this installation refer to the following pinout of each ECU plug (connector – front view).

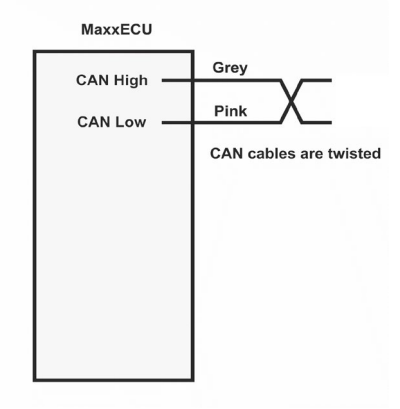

• **MaxxECU MINI: 32pins connector (on the left)**

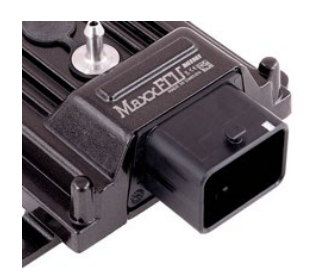

E3 CAN L Pink E4 CAN H Grev

**Pin number Function Cable color**

• **MaxxECU STREET/SPORT/V1/RACE/PRO: 48pins connector 1 (red arrows)**

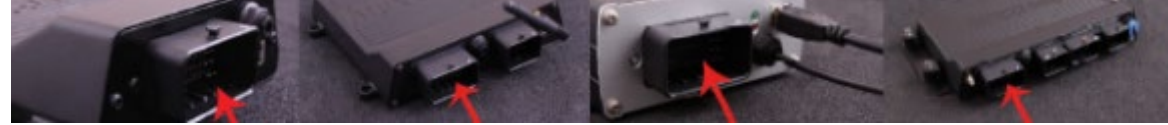

E1 CAN H Grey

E2 CAN L CAN L

**Pin number Function Cable color**

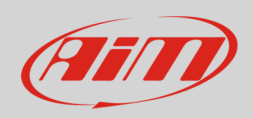

# 4

# Race Studio configuration

Before connecting the AiM device to the ECU, set all functions using AiM software Race Studio. The parameters to select in the AiM device configuration are:

- ECU manufacturer: **MAXXECU**
- ECU Model: **CAN**

## 5 "MAXXECU – CAN" protocol

Channels received by AiM devices configured with "MaxxECU – CAN" protocol are:

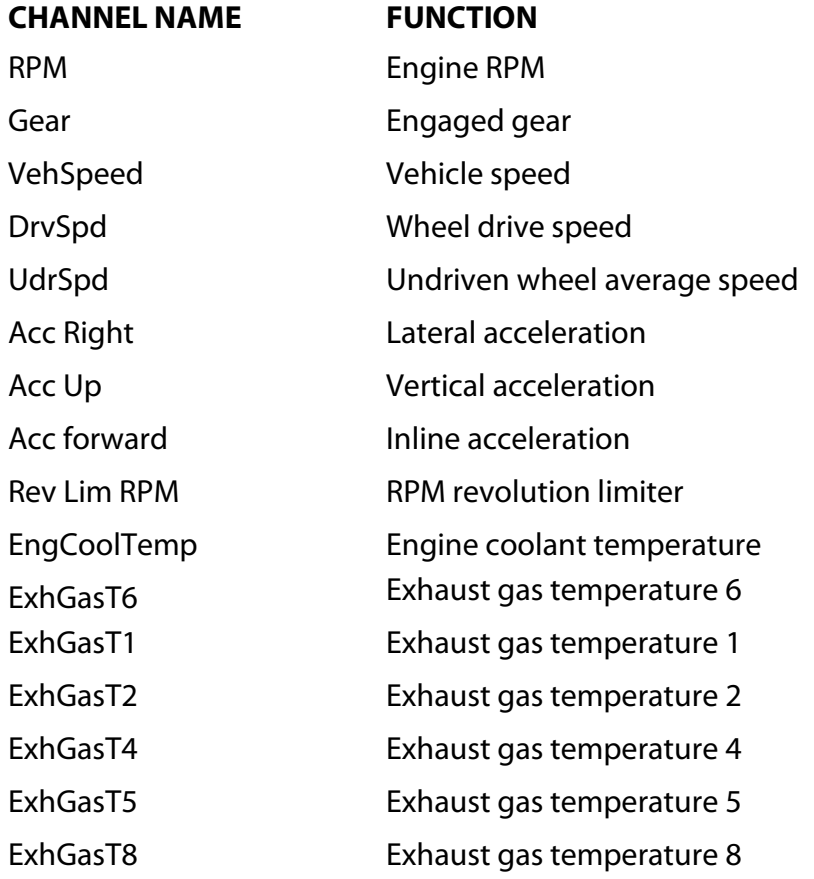

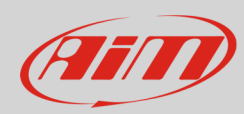

ExhGasHigh Exhaust gas temperature max value ExhGasDiff Exhaust gas between highest and lowest EGT ExhGasT3 Exhaust gas temperature 3 IntkAirTemp Intake air temperature ExhGasT7 Exhaust gas temperature 7 Oil temp **Oil temperature** Transmission tem Transmission temperature Differential tem Differential temperature Cpu Tmp ECU temperature Oil pressure Oil pressure Fuel pressure 1 Fuel pressure 1 Boost Target Boost pressure target Wastegate pres Wastegate pressure Coolant pressure Coolant pressure BaroPr Barometric pressure ManifPres Manifold air pressure Knock correction Knock angle correction VVT int cam 1P VVT intake cam 1 position VVT inc cam 2P VVT intake cam 2 position VVT ex cam 2P VVT exhaust gas cam 2 position VVT in cam TP VVT intake cam target position VVT exhaust cam VVT exhaust gas cam 1 postion IgnAng Ignition angle VVT ex cam TP VVT exhaust gas target position ThrotPos Throttle position sensor FuelTrim Fuel trim LaCorB Lambda correction B FuelCut Fuel cut FuelDuty Fuel duty charge IgnCut Ignition cut TotIgn Total ignition percentage adjustment Ethanol Ethanol percentage

# $ATID$

### InfoTech

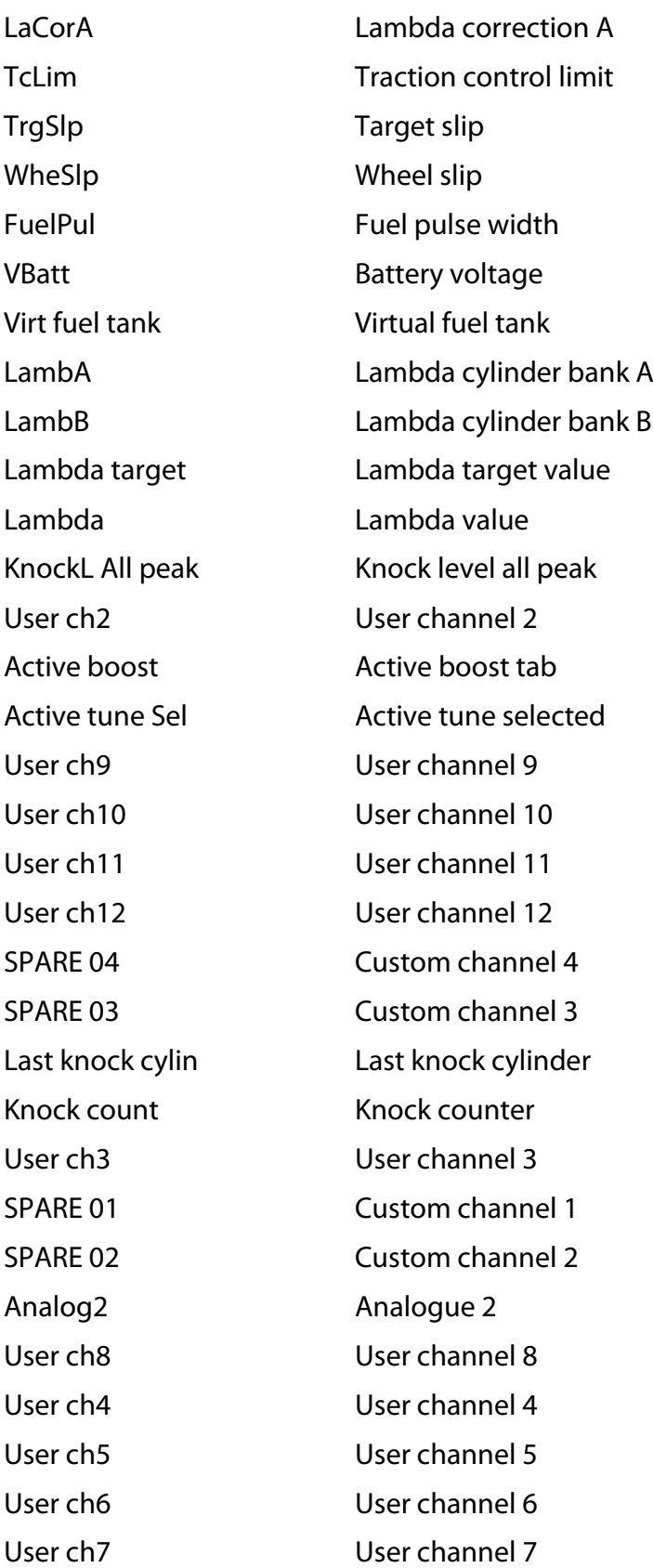

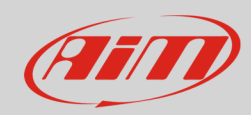

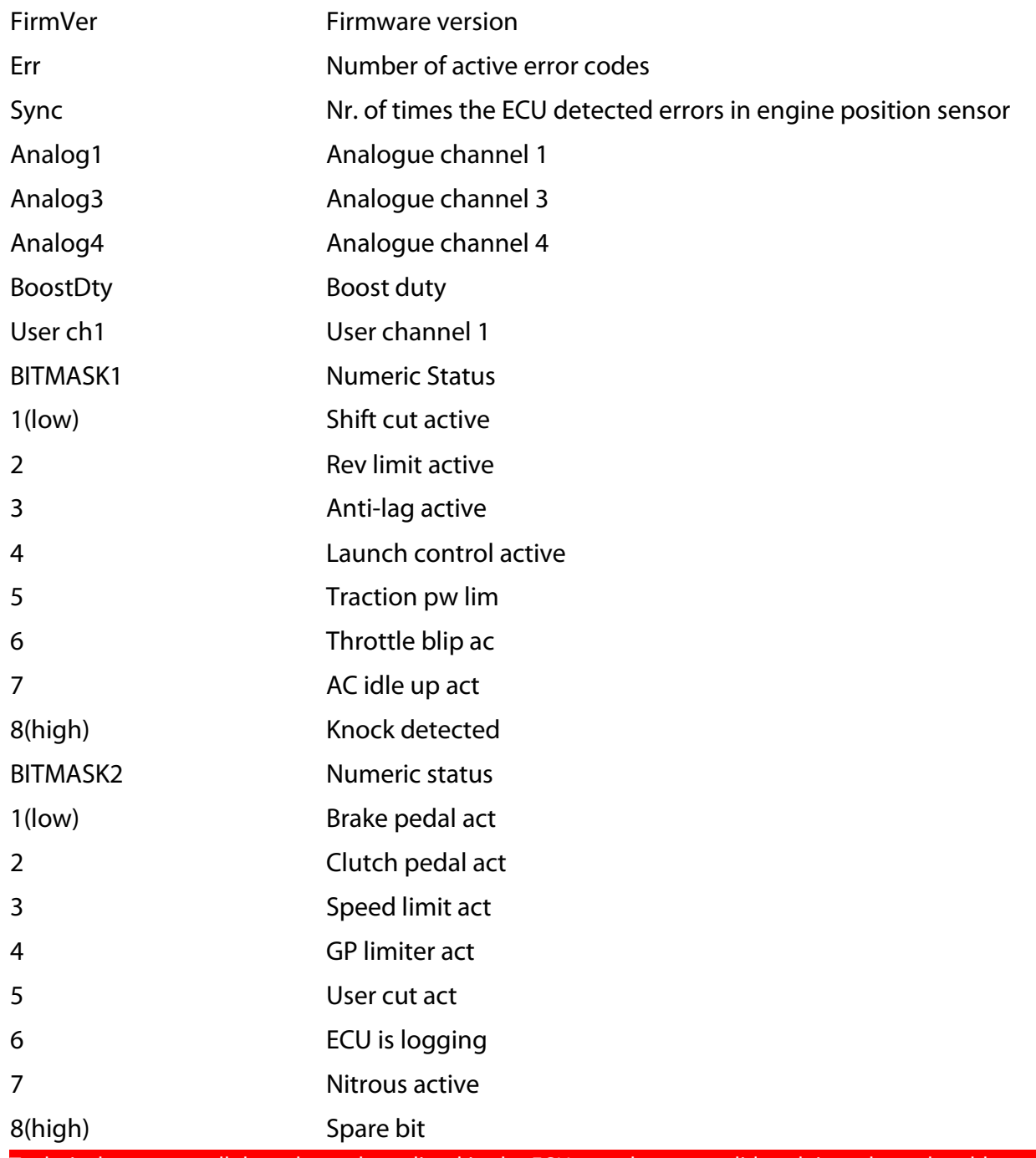

Technical note: not all data channels outlined in the ECU template are validated: in order to be able to obtain last 8 listed channels, MaxxECU ECU firmware version 1.79 or newer is required.